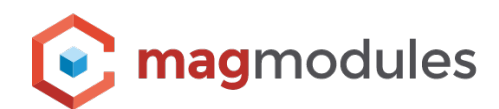

# **SwissID Plugin Guide**

For Magento 2

## **SwissID**

This application provides the possibility for a customer to log in with his/her SwissID account. Thus, customers can log in securely and easily. In addition, this module enables age verification through SwissID. Thus, you can introduce a general age restriction or one targeted at specific product categories. To use the SwissID authentication module, you must be a registered Relying Party (RP). The registration is carried out by SwissSign AG. To do this, you must contact SwissSign via support@swissid.ch.

## **Installation using Composer**

Magento® 2 use the Composer to manage the module package and the library. Composer is a dependency manager for PHP. Composer declare the libraries your project depends on and it will manage (install/ update) them for you.

Check if your server has composer installed by running the following command:

#### **composer –v**

If your server doesn't have composer installed, you can easily install it by using this manual: <https://getcomposer.org/doc/00-intro.md>

Click [here](https://www.magmodules.eu/terms.html) to open the page with the terms and (license) conditions of the extensions/software of Magmodules B.V, registered at the Kamer van Koophandel with number: 59730404, trading as Magmodules.

# **Step-by-step to install the Magento® 2 extension through Composer:**

- 1. Connect to your server running Magento® 2 using SSH or other method (make sure you have access to the command line).
- 2. Locate your Magento® 2 project root.
- 3. In case that you have purchased the plugin through the marketplace you can go ahead to step 4, otherwise you can add our private repository with your details from your account on [magmodules.eu](http://magmodules.eu) and run the following command: **composer config repositories.magmodules composer https://packages.magmodules.eu/**
- 4. Install the Magento® 2 extension through composer and wait till it's completed: **composer require magmodules/magento2-swissid**
- 5. Once completed run the Magento® module enable command: **bin/magento module:enable Magmodules\_SwissID**
- 6. After that run the Magento® upgrade and clean the caches: **php bin/magento setup:upgrade php bin/magento cache:flush**
- 7. If Magento® is running in production mode you also need to redeploy the static content: **php bin/magento setup:static-content:deploy**
- 8. After the installation: Go to your Magento® admin portal and open 'Stores' > 'Configuration' > 'SwissID.

# **Configuration & the Knowledge Base**

In our knowledge Base, we add the most frequently asked questions from this Magento® extension and we set up a clear guide to help you with the installation and configuration. Please feel free to ask any further questions so we can complete this knowledge base for the benefit of all as this knowledge base is designed to offer a complete support option in self-service.

It allows you to search for the frequently quested actions or have a peek in the configuration settings to get the most out of the extensions.

#### **You can find the Knowledge Base for this extension here;**

https://www.magmodules.eu/help/magento2-swissid.html